# **Utilizando comando Screen**

O comando **screen** serve a duas funções, basicamente:

- Usar múltiplas janelas em uma única seção SSH
- Desconectar e reconectar (de várias maquinas) a uma seção em uma shell sem terminála/parar seu(s) processo(s)

## **Ativando o Screen**

Para conectar a uma máquina usando SSH, veja [Acessando a rede IME para rodar comandos](https://wiki.ime.usp.br/tutoriais:como_acessar_a_rede_ime_de_fora) [remotamente \(SSH\)](https://wiki.ime.usp.br/tutoriais:como_acessar_a_rede_ime_de_fora).

Após acessar a máquina remota, rode

#### **screen**

Simples, não? (note que nossos servidores todos contém screen instalado - como você utiliza o comando na seção remota, não precisa instalar localmente)

Após ativá-lo, a seção continua funcionando do mesmo jeito, mas existem algumas opções novas.

# **Controle**

Em uma seção com **screen**, o atalho **ctrl+a** sinaliza que o próximo sinal será enviado ao screen, não ao terminal. Assim, o atalho funciona como **comando de controle do screen**. Por exemplo, ao digitar **ctrl-a** e depois **?**, o programa devolve a página de ajuda, que inclui a lista de atalhos de tecla:

Screen key bindings, page 1 of 4.

```
Command key: ^A Literal ^A: a
```
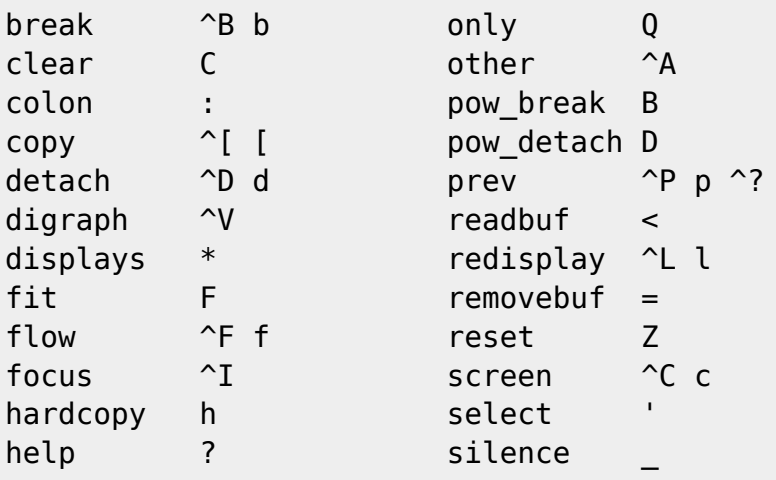

(**^tecla** é uma representação de **ctrl+tecla**)

### **Janelas**

From: <https://wiki.ime.usp.br/>- **Wiki da Rede IME**

Permanent link: **[https://wiki.ime.usp.br/tutoriais:utilizando\\_comando\\_screen?rev=1464895016](https://wiki.ime.usp.br/tutoriais:utilizando_comando_screen?rev=1464895016)**

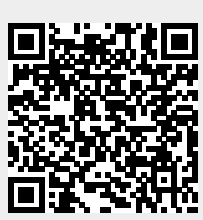

Last update: **2019-03-15 10:03**